# fixU 予約方法

# ❶まずはじめに fixU アプリの利用登録を行います。

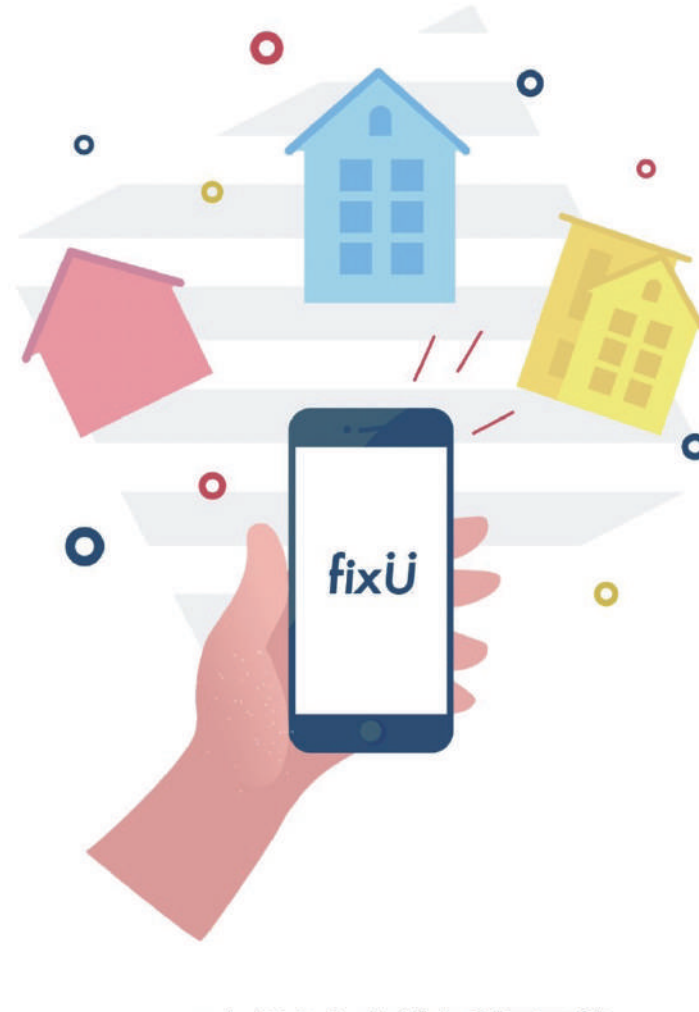

### いつでも好きな店舗を利用可能

アプリひとつで いつでも好きなスペースを利用できます。

 $\bullet\hspace{0.1cm} \bullet\hspace{0.1cm}\bullet\hspace{0.1cm}\bullet\hspace{0.1cm}\bullet$ 会員登録

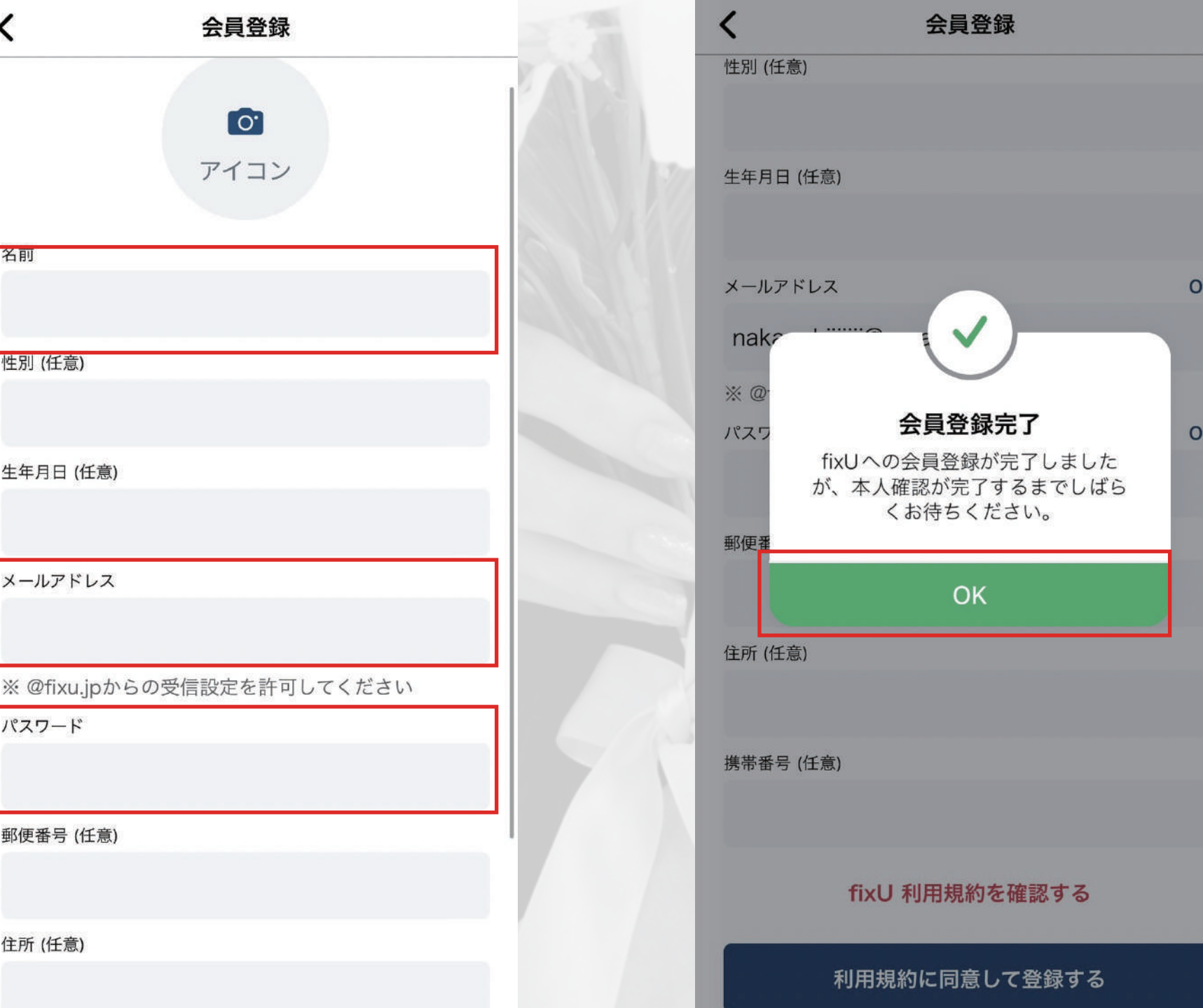

ログイン

携帯番号 (任意)

## 会員登録を選択。 そんろうのあります

赤枠が必須項目。

## これでアプリの 登録は完了です。

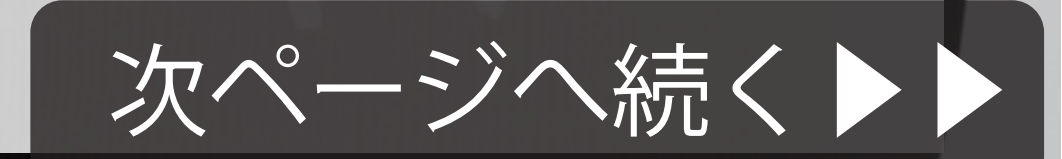

# fixU 予約万法

# OMYSTにドロップインにて利用申請をします。 審査はありません。

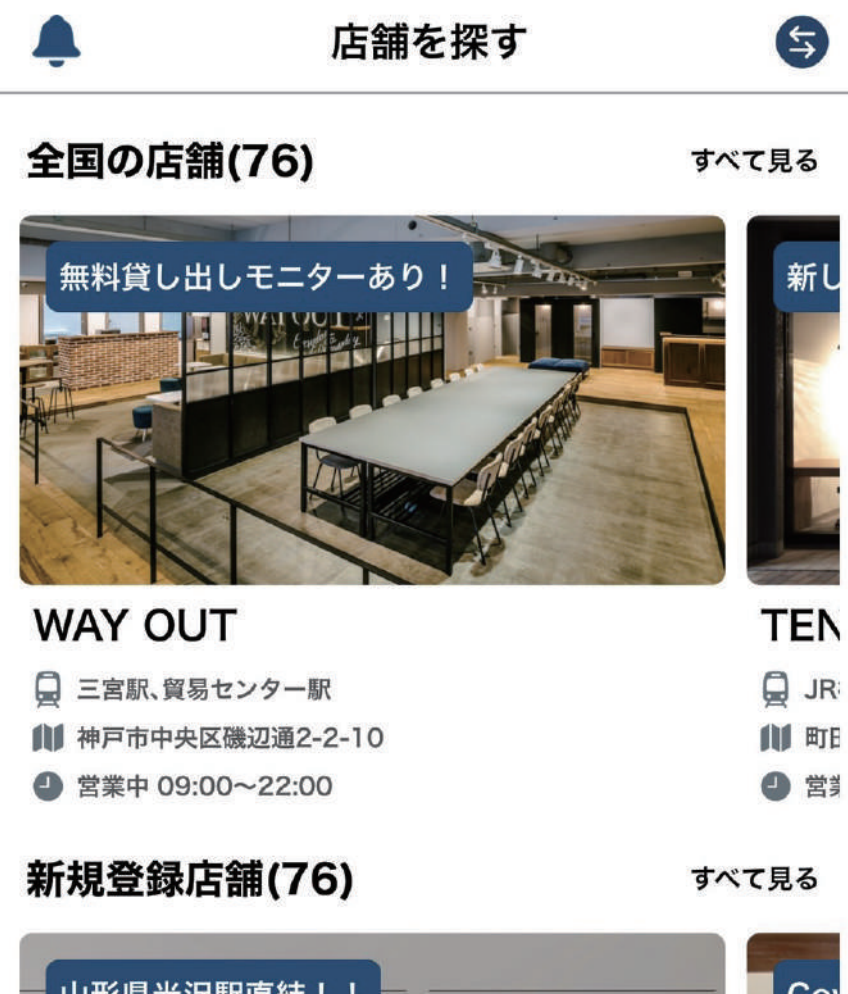

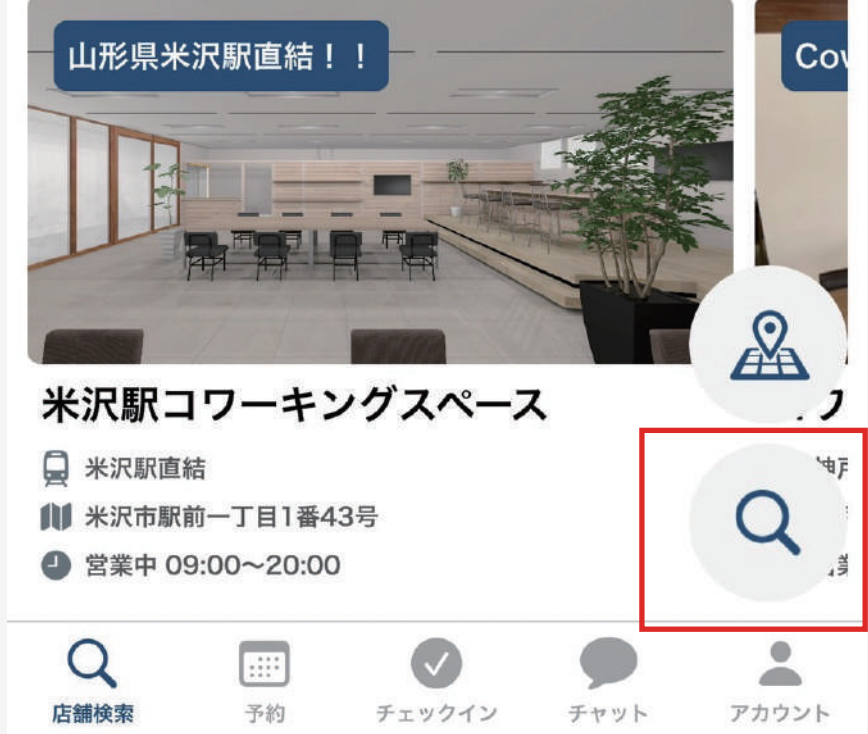

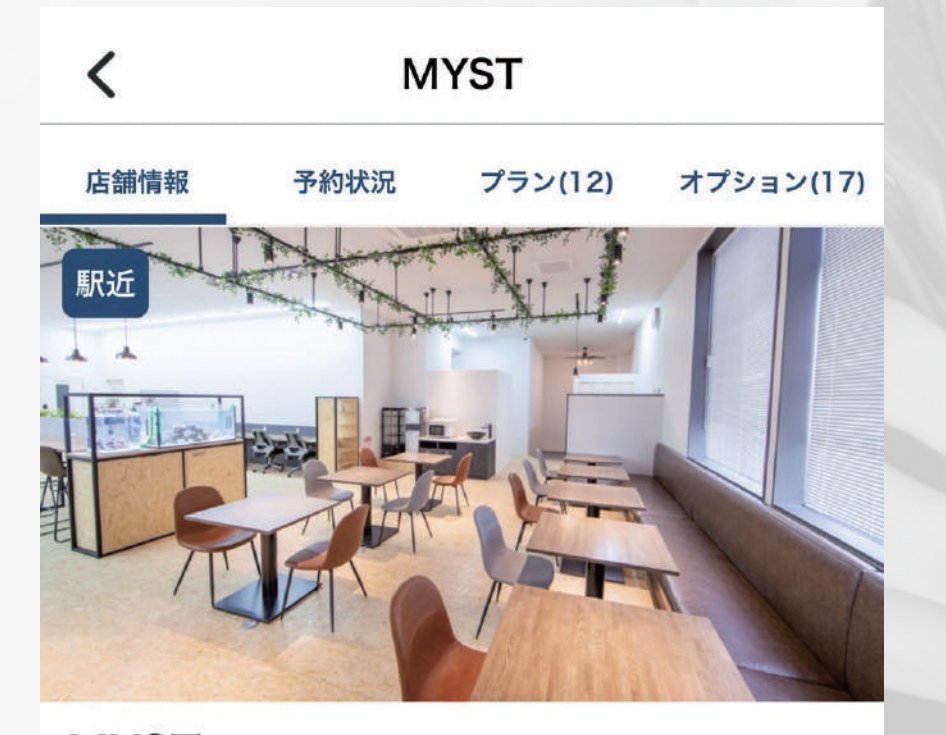

### **MYST**

- 郵便番号 3320015 住所 川口市川口5-9-37 アクセス JR京浜東北線 川口駅 徒歩10分
- 営業時間 営業中 08:00~23:00
- 電話番号 048-299-4182

### MYST利用申請

### 顧客区分を選択しましょう

ドロップイン (都度利用) 審査無しで都度利用のみの方向けの顧客区分

 $\checkmark$ 

一般会員 正規会員で都度料金やオプション料金が会員価格となります

80's会員 80's会員をご利用の場合は80'sスタッフの指示のもと登録を進…

キャンペーン キャンペーンで会員登録する場合はこちら

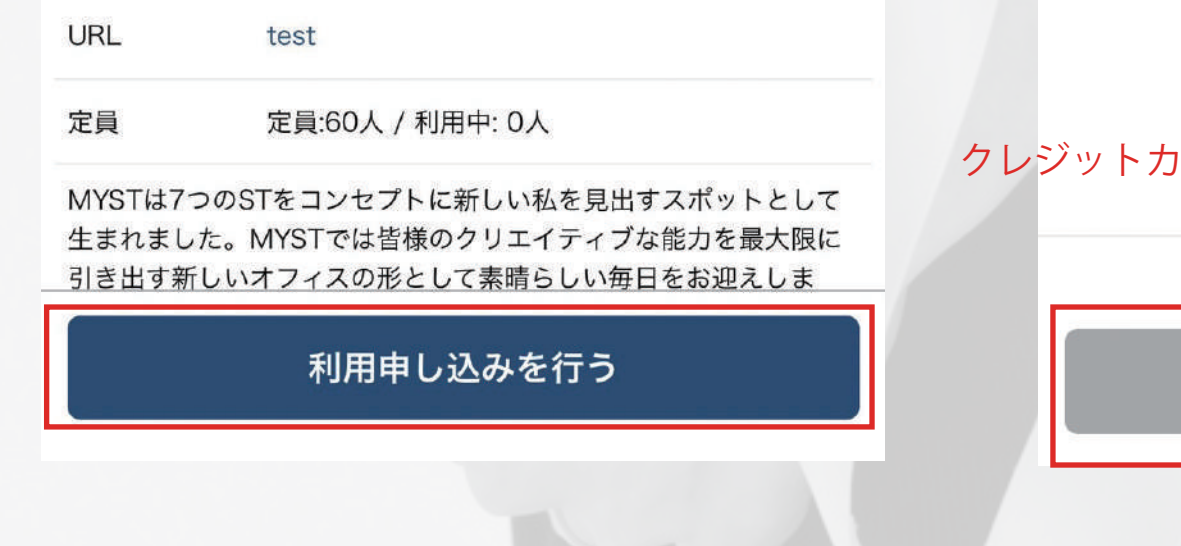

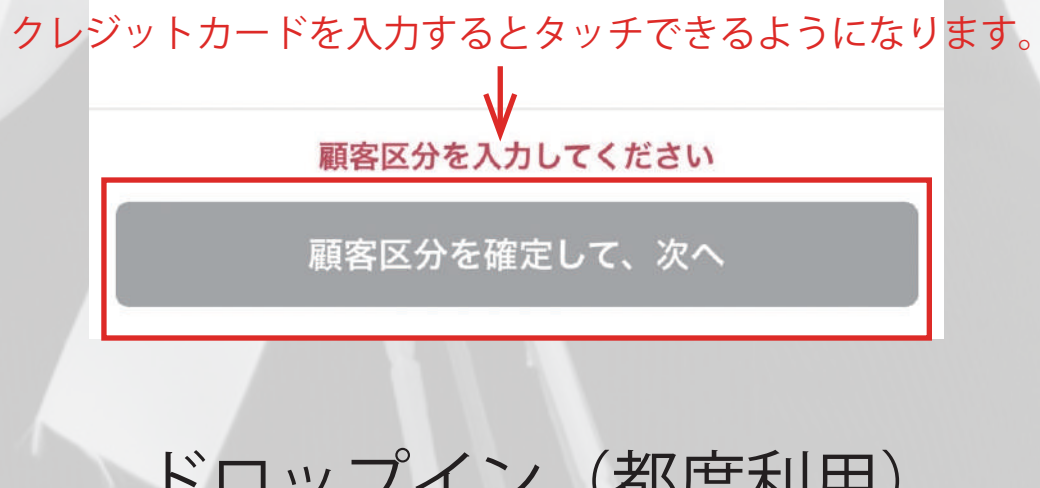

## 「MYST」で検索をかける。

利用申込を行うをタップ。

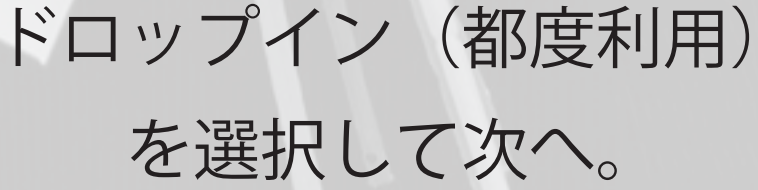

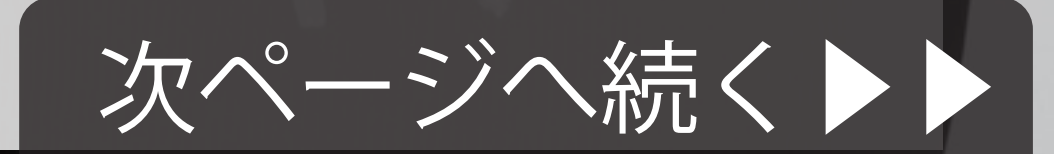

# fixU 予約万法

# ❸利用開始日、身分証、クレジットカードを登録する。

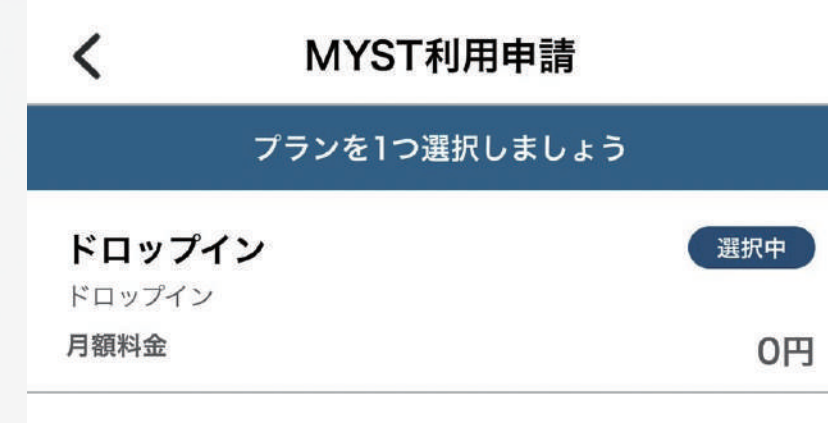

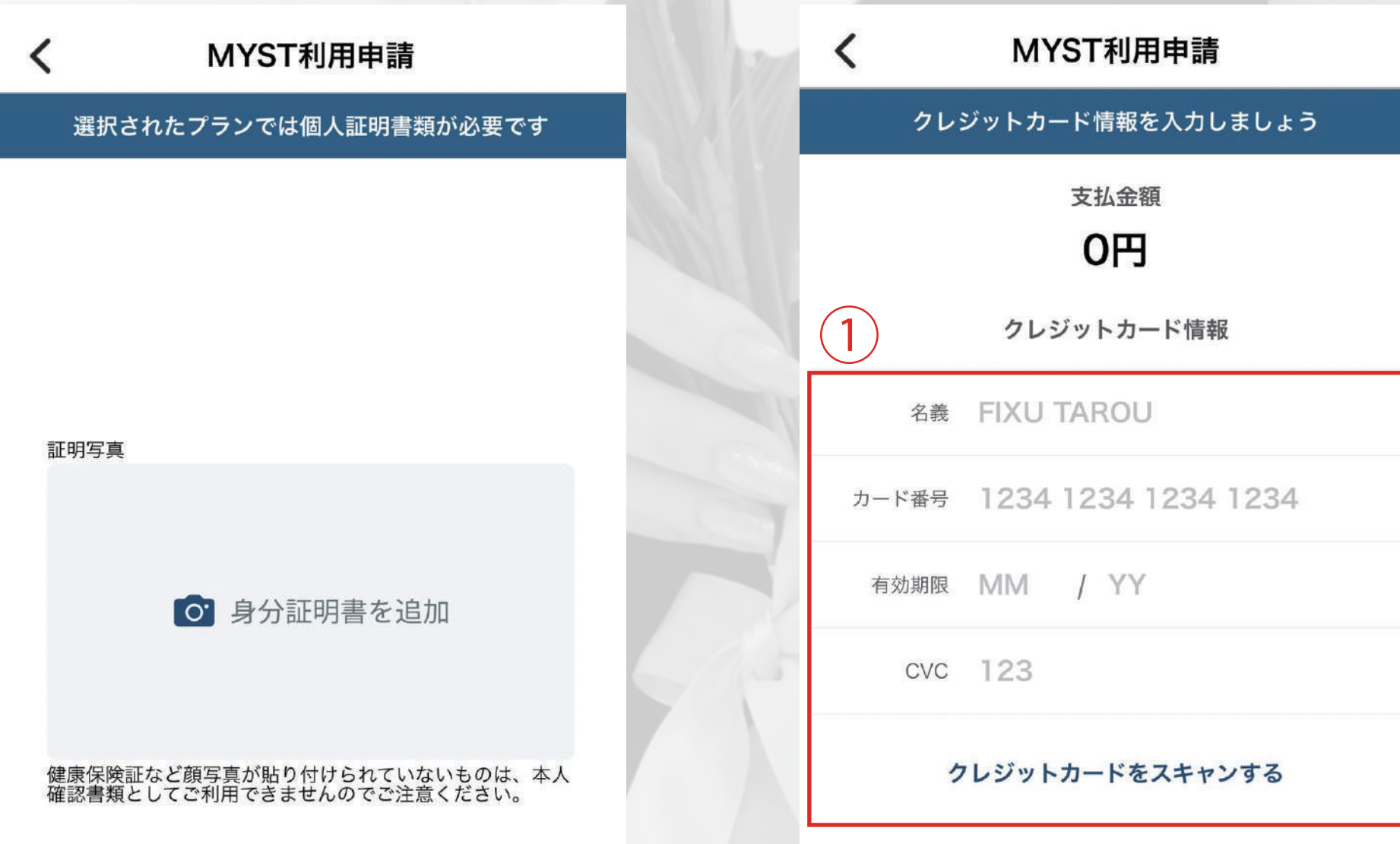

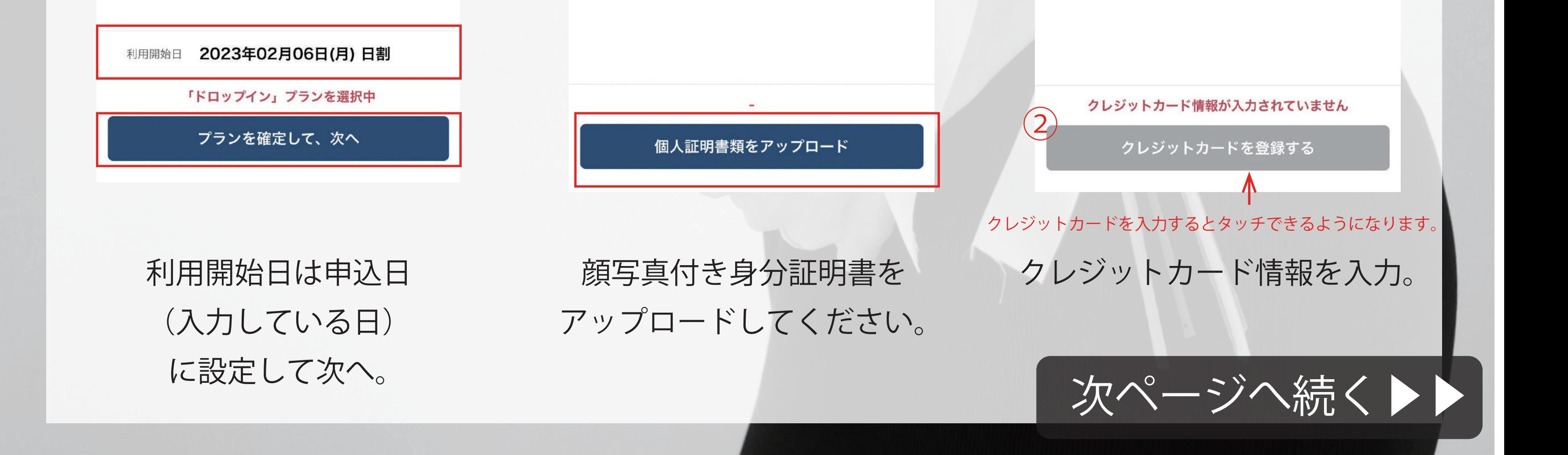

# fixU 予約方法 ●セルフ写真館の予約をします。予約するのは 2つです!!

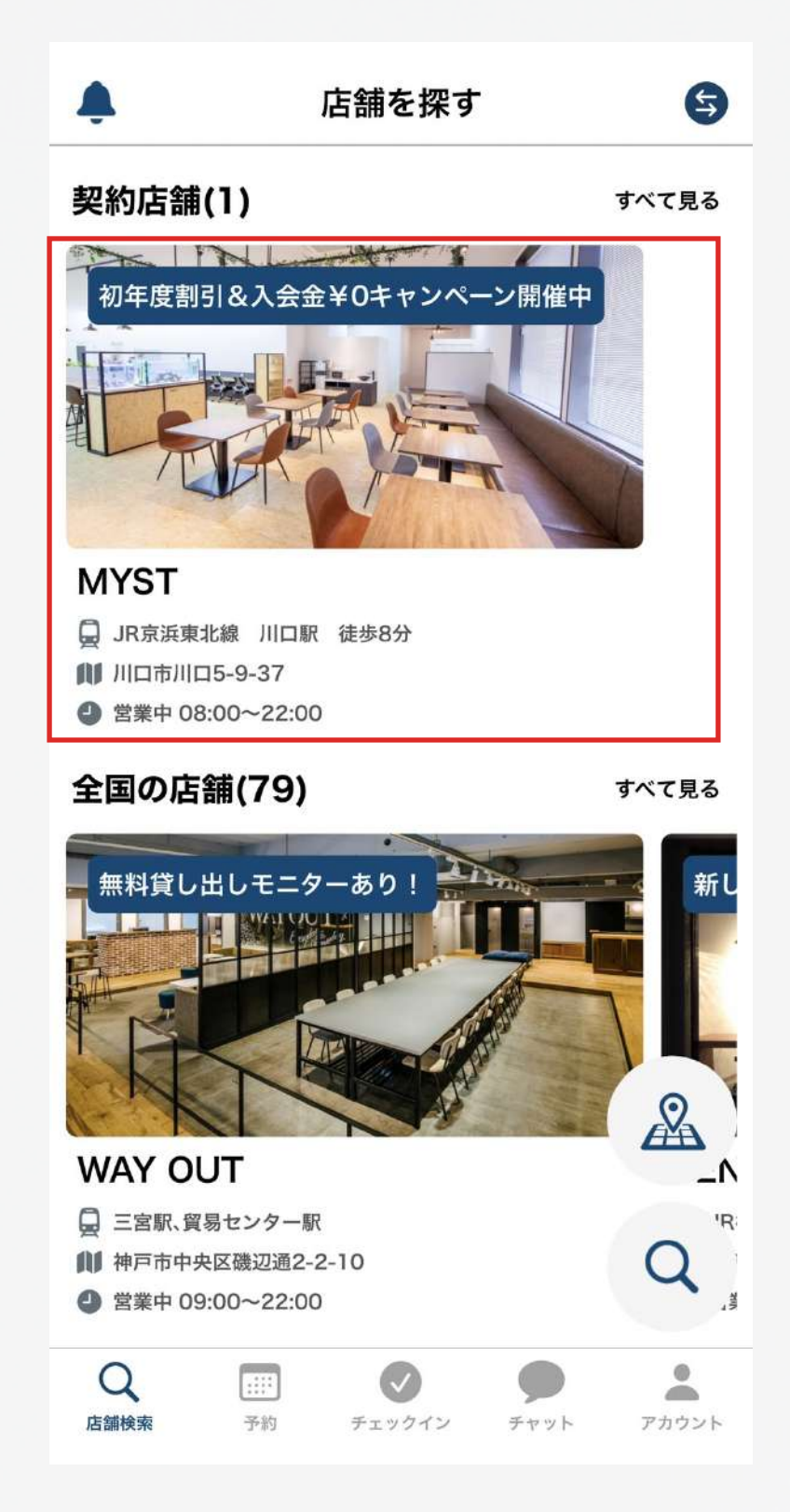

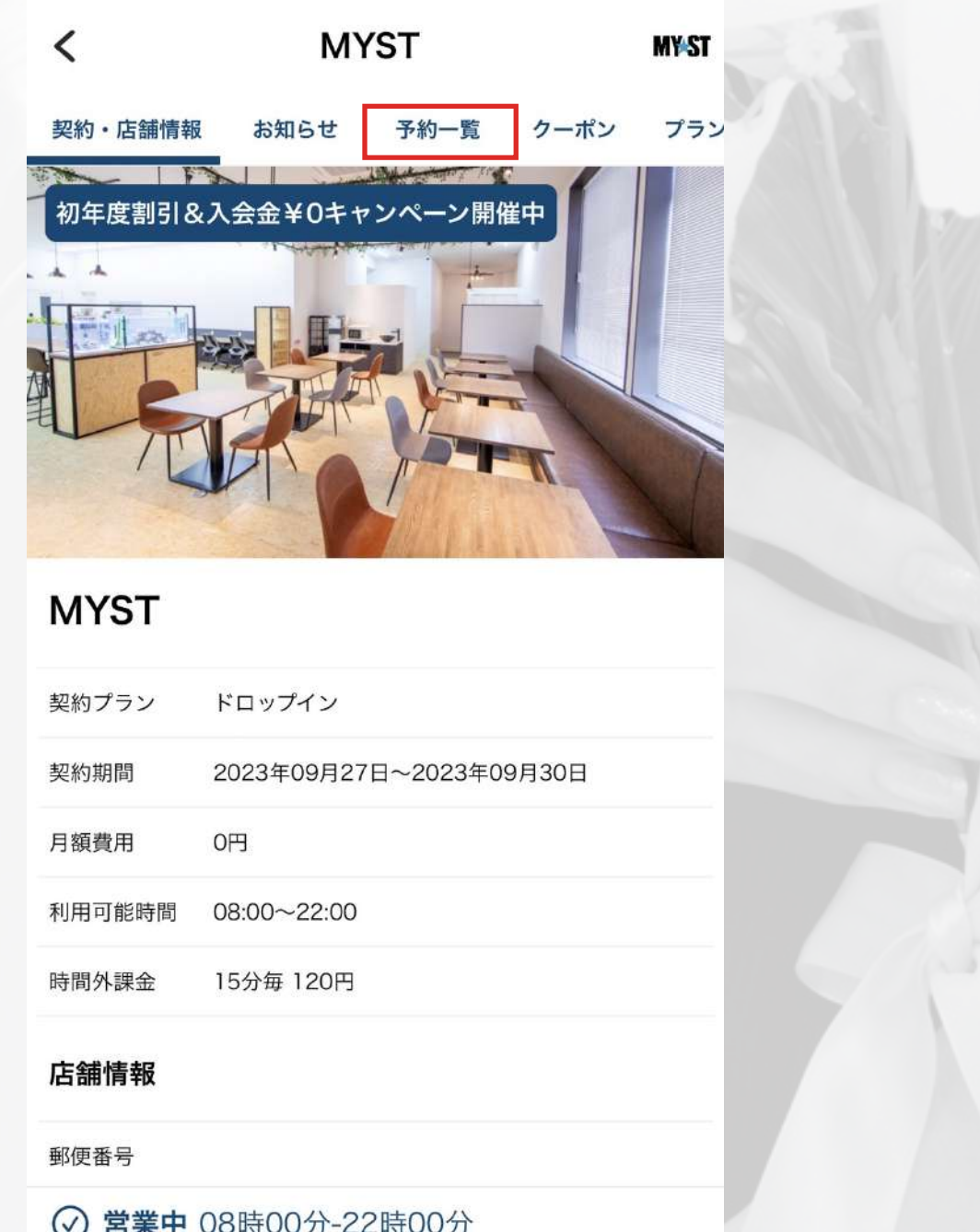

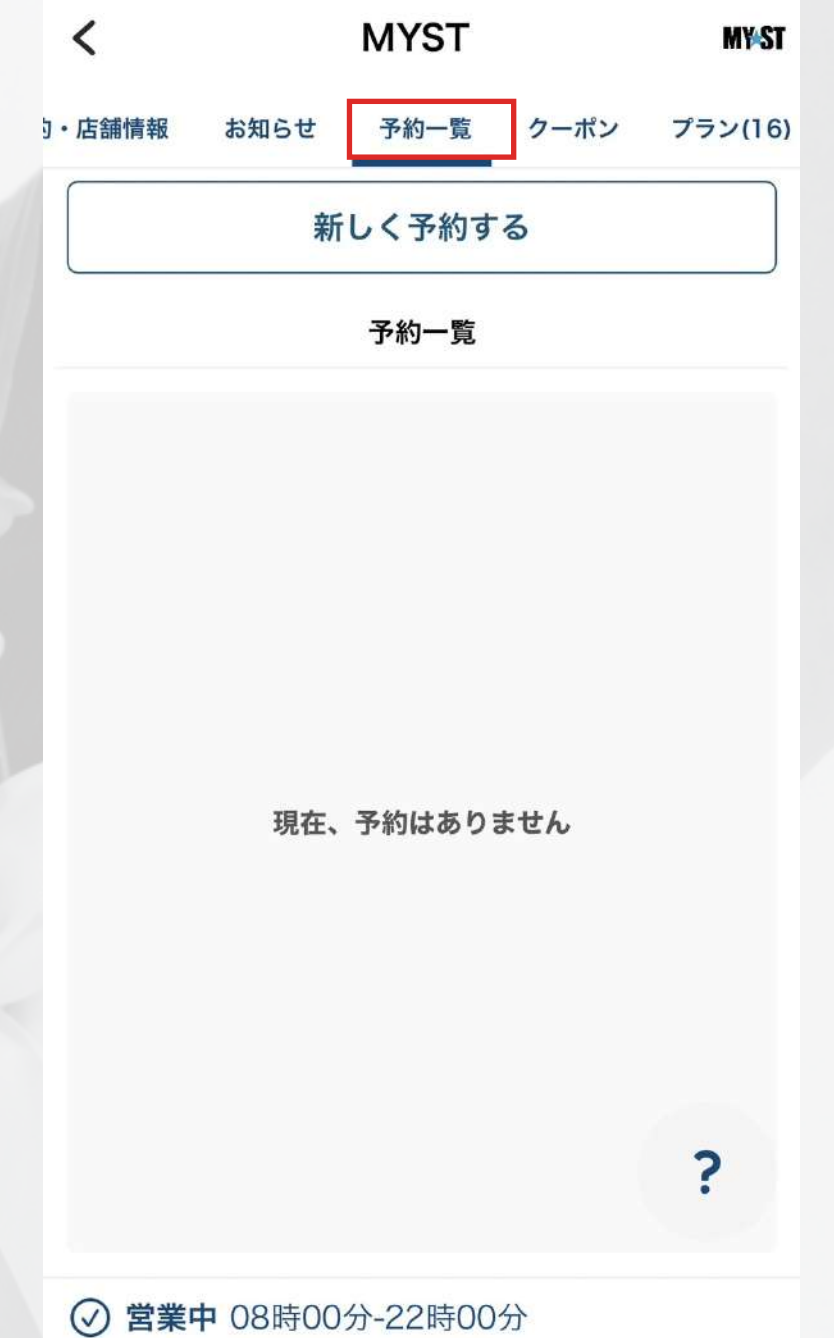

チェックイン

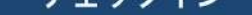

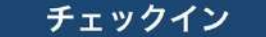

## MYST を選択 またのでの予約一覧を選択 インプンの新しく予約するを選択

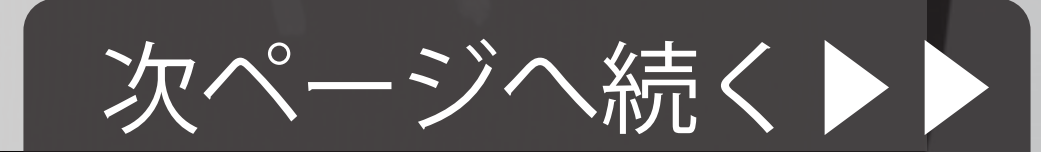

赤枠のところがスペース名です。 横にスクロールして予約したい 【撮影スタジオ】を選択し、予約したい 時間を選択してください。 予約するを押すと予約が完了し、 最初の画面に戻ります。

【撮影スタジオ】セルフ写真セットを 予約してください。 こちらの予約をしないとセルフ写真 の利用ができないのでご注意下さい。

予約一覧で 2 つ予約がされているか 必ずご確認をお願い致します!! 【撮影スタジオ】+【セルフ写真セット】 の 2 つを予約しないとセルフ写真の 利用はできません‼

# fixU 予約方法 ※【撮影スタジオ】セルフ写真セット 2つ予約をしてください!!

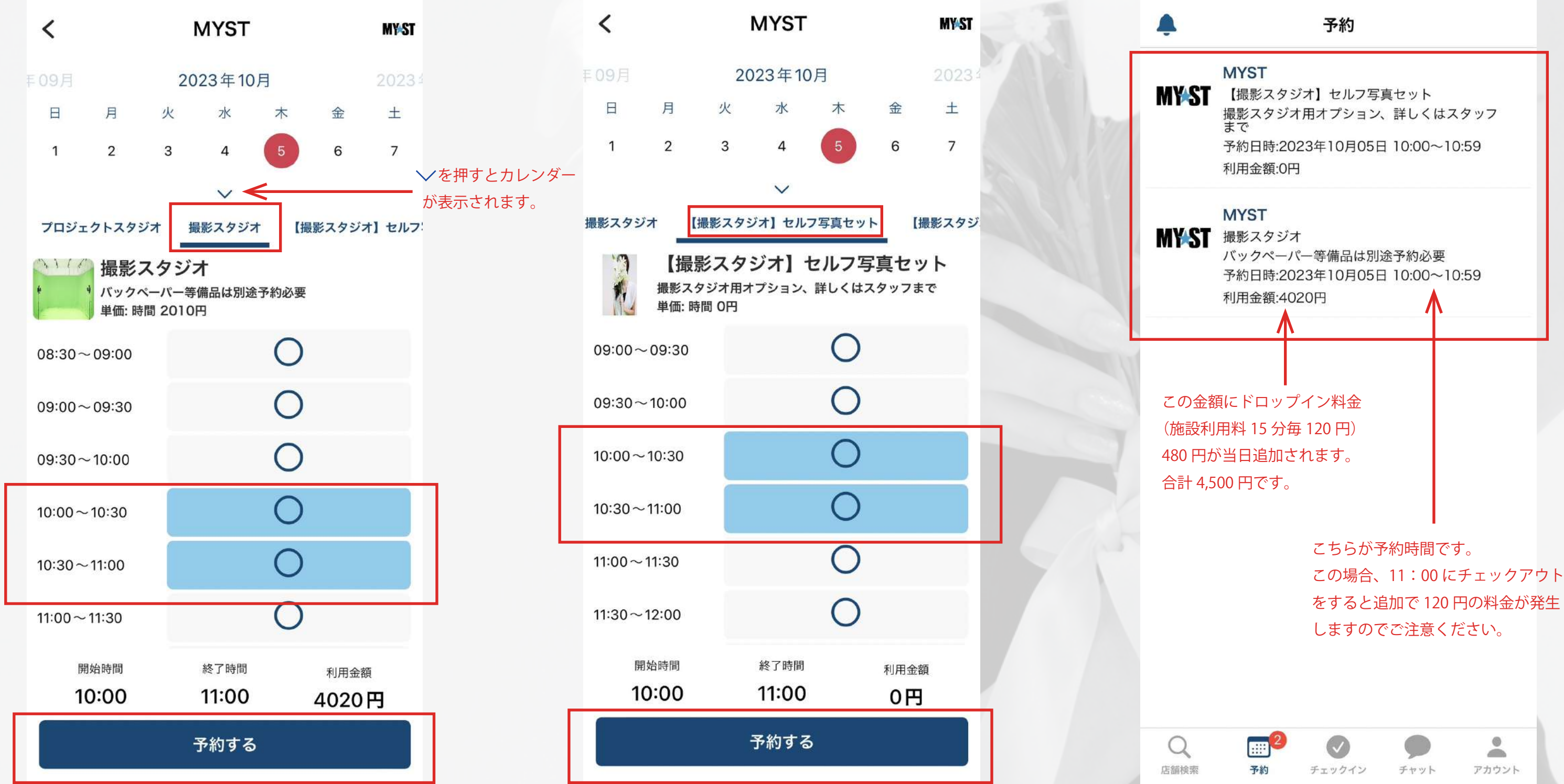

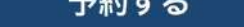